## Claro PDF Pro – Importing a PDF file from a website - iPad Introduction:

These instructions will help you to import a file attachment from Safari browser app and a website into Claro PDF Pro and how to access the Reading features and Annotation/Writing features. These instructions are for the Safari website with a PDF file and Claro PDF Pro apps on an iPad or iPhone.

Materials you will be using: iPad, Safari app, website with a PDF file, Claro PDF Pro app

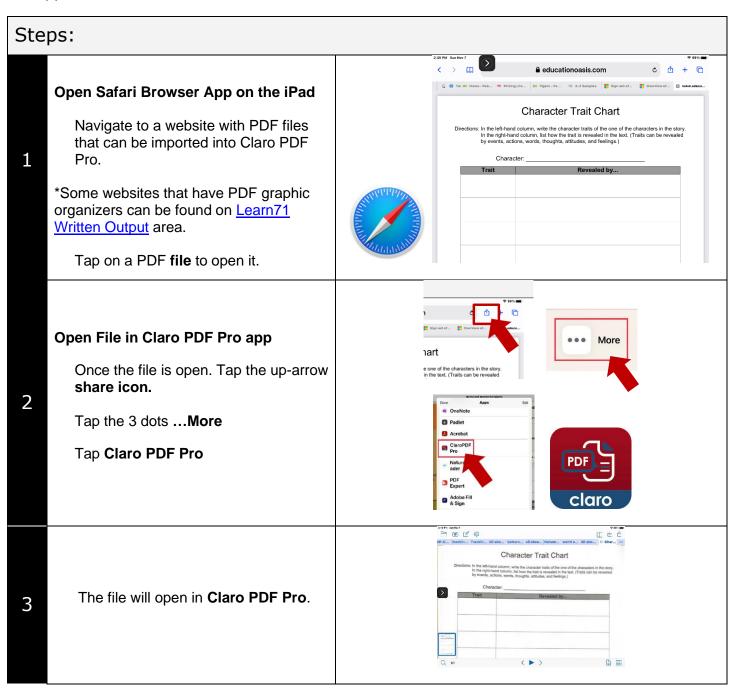

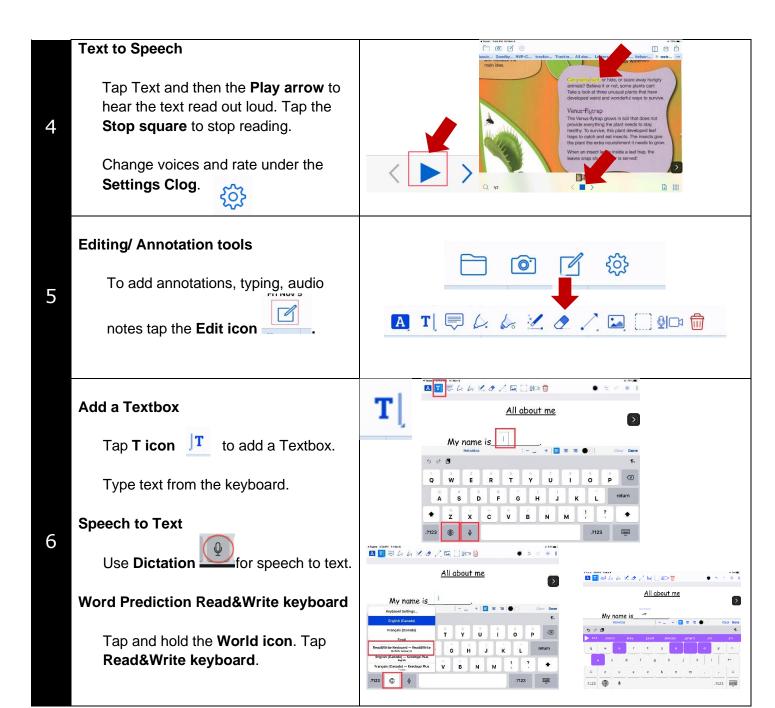

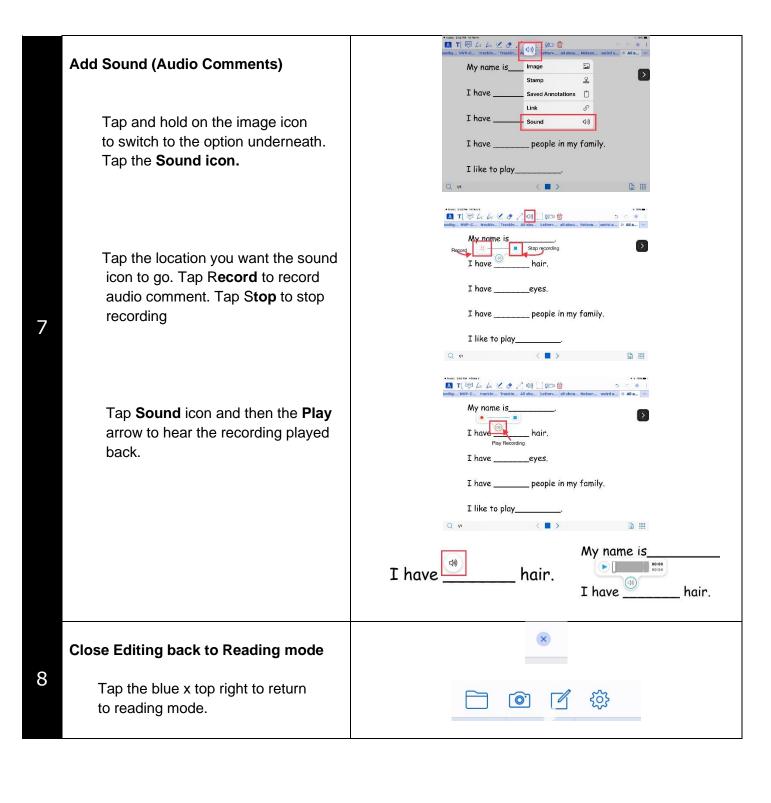